**www.flatbooster.com**

## **ANDROID MAIL HANDBUCH**

deutsche Auflage

Datum: 20.02.2011 Version: 1.0.1

Download: http://flatbooster.com/support

## **1 Android**

Bevor Sie Ihr Email Programm konfigurieren können, lesen Sie bitte das Kapitel Email im Kundenbereich Handbuch.

## **Wichtiger Hinweis:**

Die Benutzer und Servernamen auf den Screenshots sind nur Beispiele. Bitte verwenden Sie Ihre eigenen Email Zugangsdaten vom Kundenbereich unter "Hosting Verwaltung" - "Email Manager" - "Email Postfächer".

## **1.1 Emails konfigurieren**

Geben Sie Ihre Email Adresse ein. Das Passwort ist von Ihrem Email Postfach.

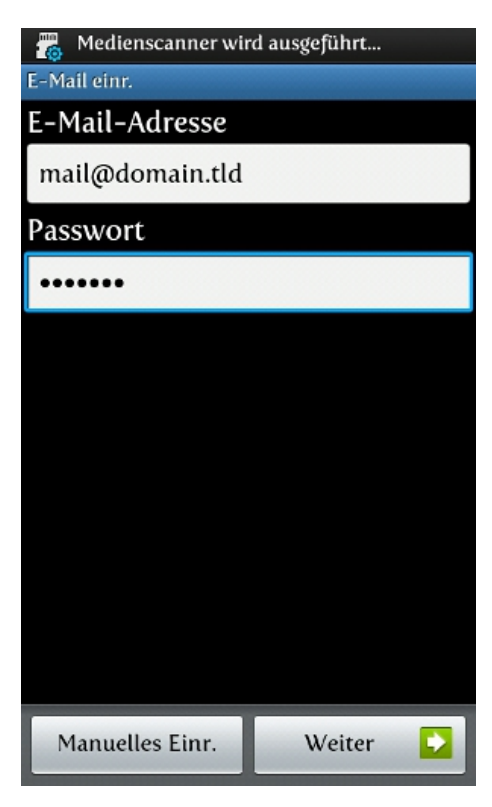

Der Benutzername ist der Name von Ihrem Email Postfach mit passendem Passwort.

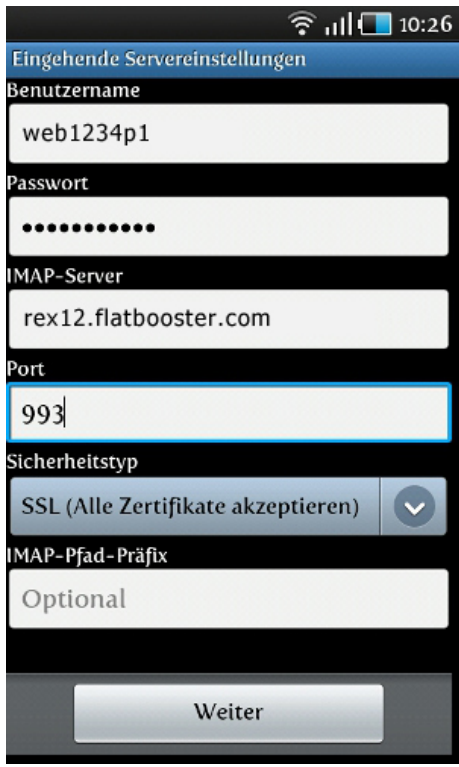

Den IMAP und SMTP Server finden Sie im Kundenbereich bei Ihren "Email Postfächern".

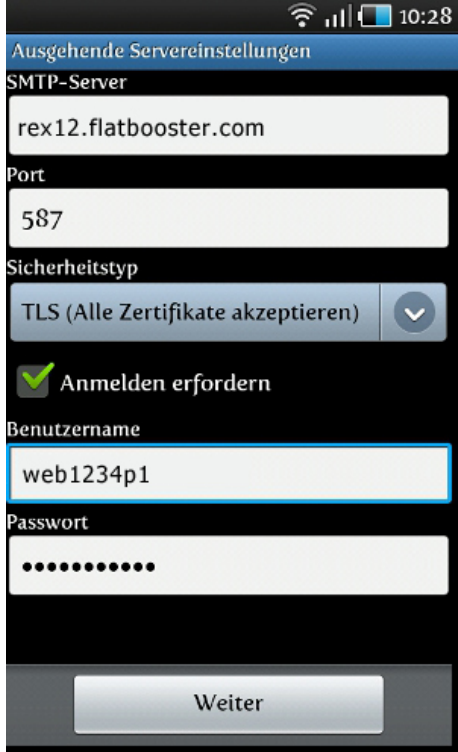

Die Emailkonfiguration ist nun abgeschlossen.